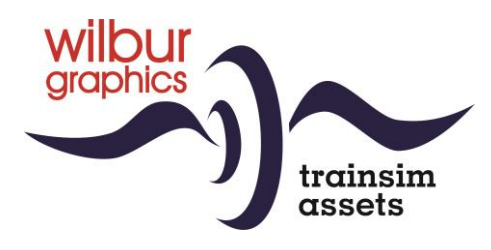

# OBB Reihe 93 für TS Classic

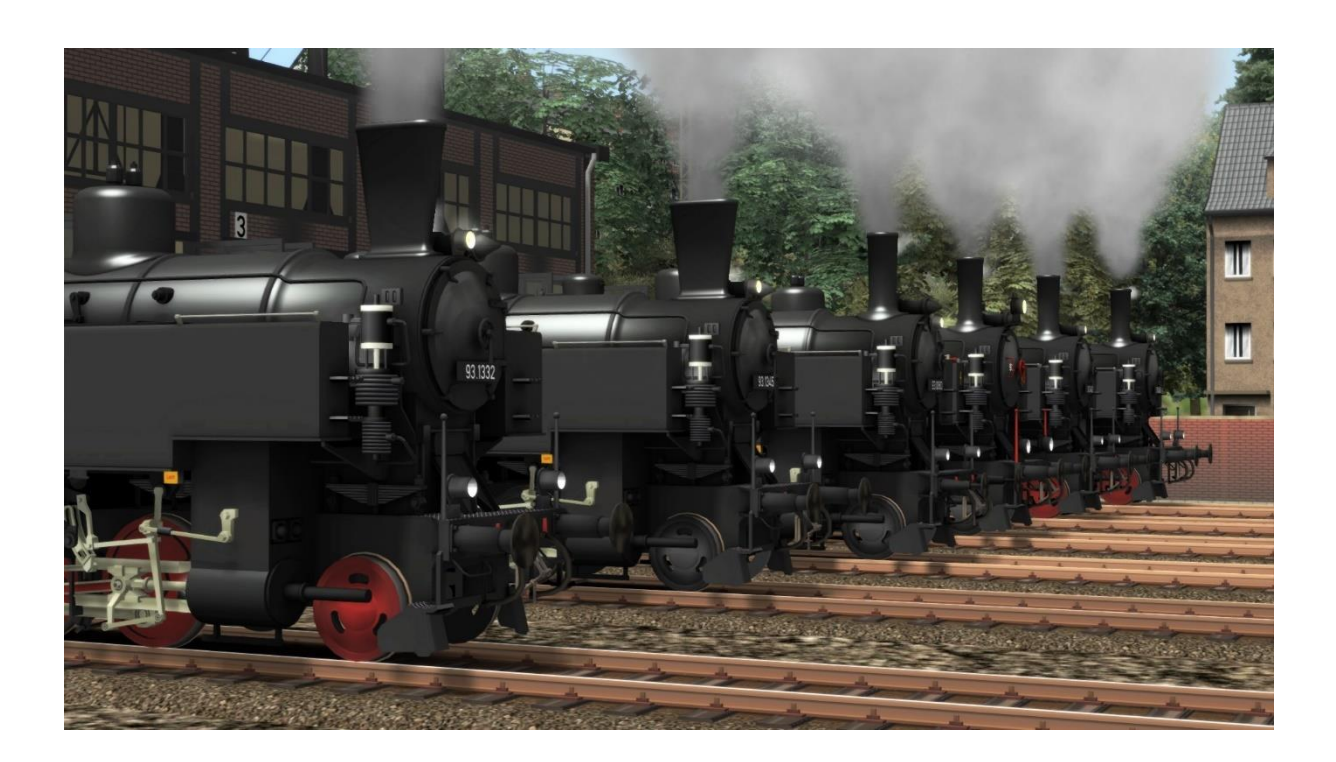

# Handbuch

Version 1.1 Build 20230610

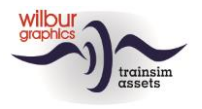

#### **Inhaltsverzeichnis**

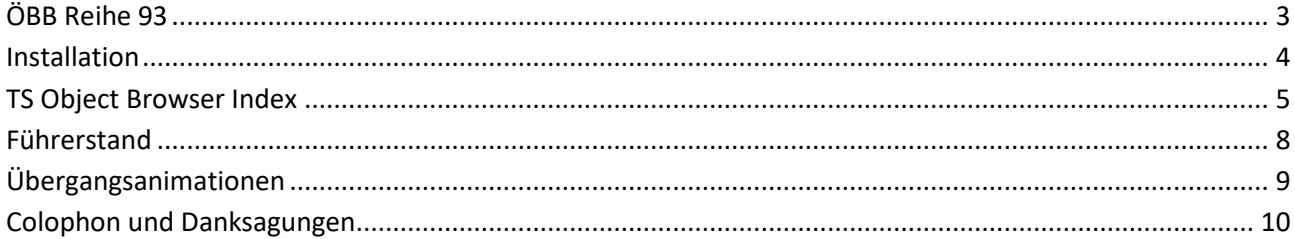

#### Disclaimer DoveTail Games Ltd.

IMPORTANT NOTICE. This is user generated content designed for use with DoveTail Games Limited's train simulation products, including Train Simulator 2015. DoveTail Games Limited does not approve or endorse this user generated content and does not accept any liability or responsibility regarding it.

This user generated content has not been screened or tested by DoveTail Games Limited. Accordingly, it may adversely affect your use of DoveTail Games's products. If you install this user generated content and it infringes the rules regarding user-generated content, DoveTail Games Limited may choose to discontinue any support for that product which they may otherwise have provided.

The RailWorks EULA sets out in detail how user generated content may be used, which you can review further here: www.railsimulator.com/terms. In particular, when this user generated content includes work which remains the intellectual property of DoveTail Games Limited and which may not be rented, leased, sub-licensed, modified, adapted, copied, reproduced or redistributed without the permission of DoveTail Games Limited."

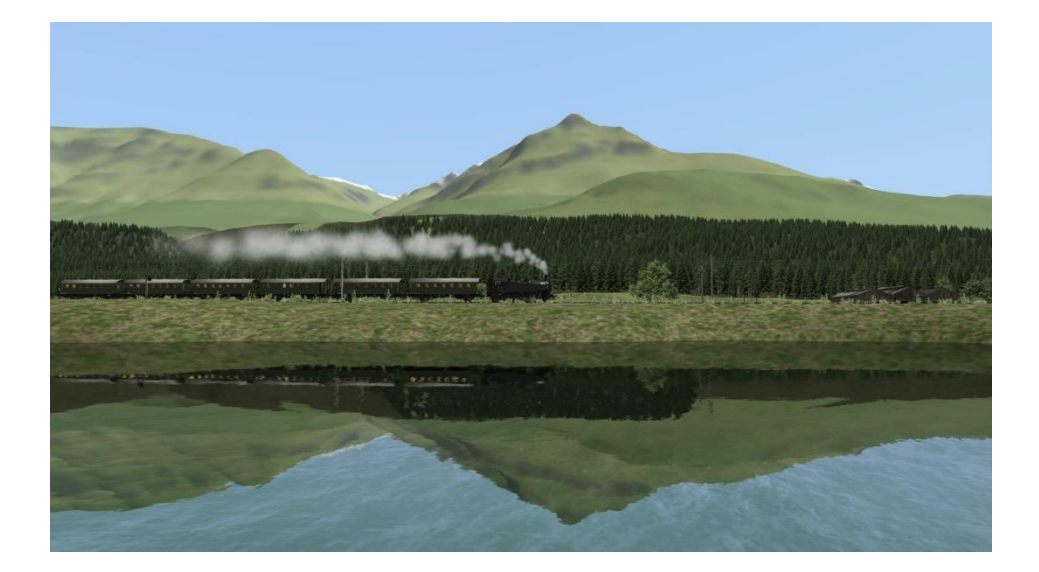

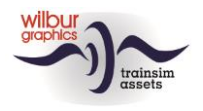

## <span id="page-2-0"></span>**ÖBB Reihe 93**

Bis 1927 waren die zahlreichen Lokomotivreihen auf den österreichischen Nebenstrecken technisch veraltet und verursachten nicht nur hohe Instandhaltungskosten, sondern auch häufige Ausfälle des Zugverkehrs. Die damalige BBÖ ließ daher von der Lokomotivfabrik Floridsdorf eine moderne Tenderlokomotive konstruieren, um dieses Rollmaterial nach neuesten technischen Erkenntnissen zu ersetzen. Angesichts des geringen zulässigen Achsdrucks der meisten Lokalbahnabschnitte wurde daraus eine Lokomotive mit vier Triebsachsen und einer Laufachse vorne und hinten ( 1' D 1'h ), die die Baureihenbezeichnung 378 erhielt. Auffällig waren die Räder, die als ein Gussteil ausgeführt waren, ohne Speichen.

Alle österreichischen Lokomotivbauer waren von 1927 bis 1931 an der Produktion von nicht weniger als 167 Maschinen beteiligt. 1938, nach dem von Nazi-Deutschland erzwungenen Beitritt Österreichs zum Dritten Reich, wurden die Lokomotiven als BR 93 1301 – 1467 in den DRB-Bestand aufgenommen. Bis zum offiziellen Ende des Dampfzeitalter in Österreich (31.12.1976) bildeten die 128 nach dem Krieg in diesem Land verbliebenen Exemplare unter der Bezeichnung Reihe 93 dieser Traktionsart der ÖBB. Eine relativ große Anzahl von ihnen ist als Museumsobjekt oder in betriebsfähigem Zustand erhalten geblieben, so dass Maschinen dieses Typs noch für spezielle Fahrgeschäfte für Enthusiasten bewundert werden können. Abgerundet wird dieses Add-on durch die Originalversionen der Zweiachser, die als "Oostenrijkers" der Niederländischen Museumsbahn VSM bekannt sind und im Ursprungsland als Spantenwagen bezeichnet werden.

Das Layout des Führerstands in dieser TrainSimulator-Ausführung folgt dem TS Classic Standard (Expertenmodus) und kann daher in Teilen vom großen Beispiel abweichen. Die Bedienung von Führerstands-, Panel- und Getriebeleuchten erfolgt über einen Schaltpult auf der linken Seite der Kabine. Zunächst zeigt die Lokomotive Rangiersignale. Mit einem separaten Schalter können diese ein- oder ausgeschaltet werden. Der Betrieb von Front- und Schließsignalen ist TS-konform. Wenn sie gezündet werden, werden die Rangiersignale automatisch gelöscht.

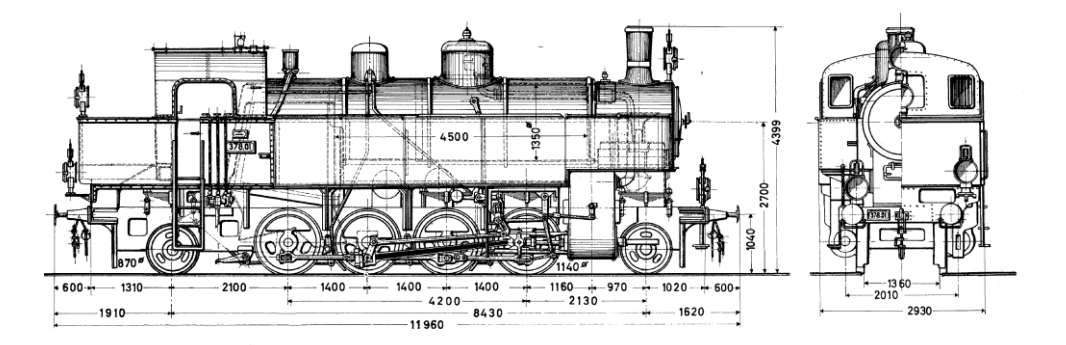

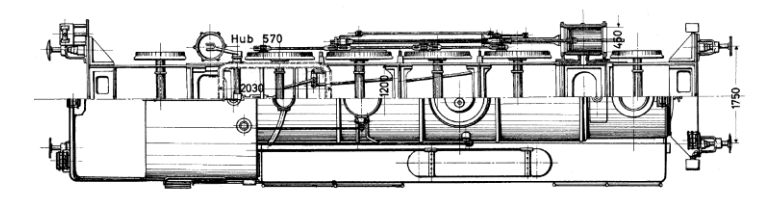

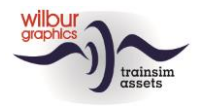

## <span id="page-3-0"></span>**Installation**

Wilbur Graphics' ÖBB Reihe 93 kommt als DLC in Form einer ausführbaren Installationsdatei. Während der Installation dieses Add-ons werden die Benutzerhandbücher im Ordner Manual\Wilbur Graphics mit deutschen, englischen und niederländischen Handbüchern abgelegt. Für die Reihe 93 finden Sie dort folgende .pdf Dateien:

```
WG OBB Rh 93 Handbuch V1 0.pdf
WG OBB Rh 93 Manual V1 0.pdf
WG OBB Rh 93 Handleiding V1 0.pdf
```
Nachdem die Installations.exe für das Bundle aktiviert wurde, werden folgende Auswahlmöglichkeiten und Optionen gezeigt:

- Sprachauswahl (Niederländisch/Englisch/Französisch/Deutsch)
- Annahme der Lizenzbedingungen (EULA)

Lesen Sie die Release notes.txt für die letzten Änderungen usw.

## Einige Tipps

- Stellen Sie sicher, dass die gezippten Dateien entpackt wurden, bevor Sie mit der Installation beginnen.
- Wenn die Installationssoftware den Ordner Railworks auf Ihrem System nicht finden kann, ist der Verweis auf diesen Ordner in der Windows-Registrierung möglicherweise nicht mehr gültig. Diese Situation tritt auf, wenn Sie die Steam-Umgebung auf einen anderen Computer oder ein anderes Laufwerk verschoben haben. Sie können dies lösen, indem Sie die Installation von Steam wiederholen.

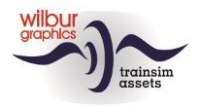

## <span id="page-4-0"></span>**TS Object Browser Index**

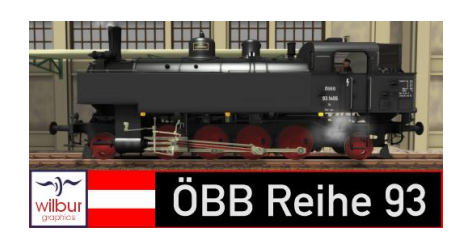

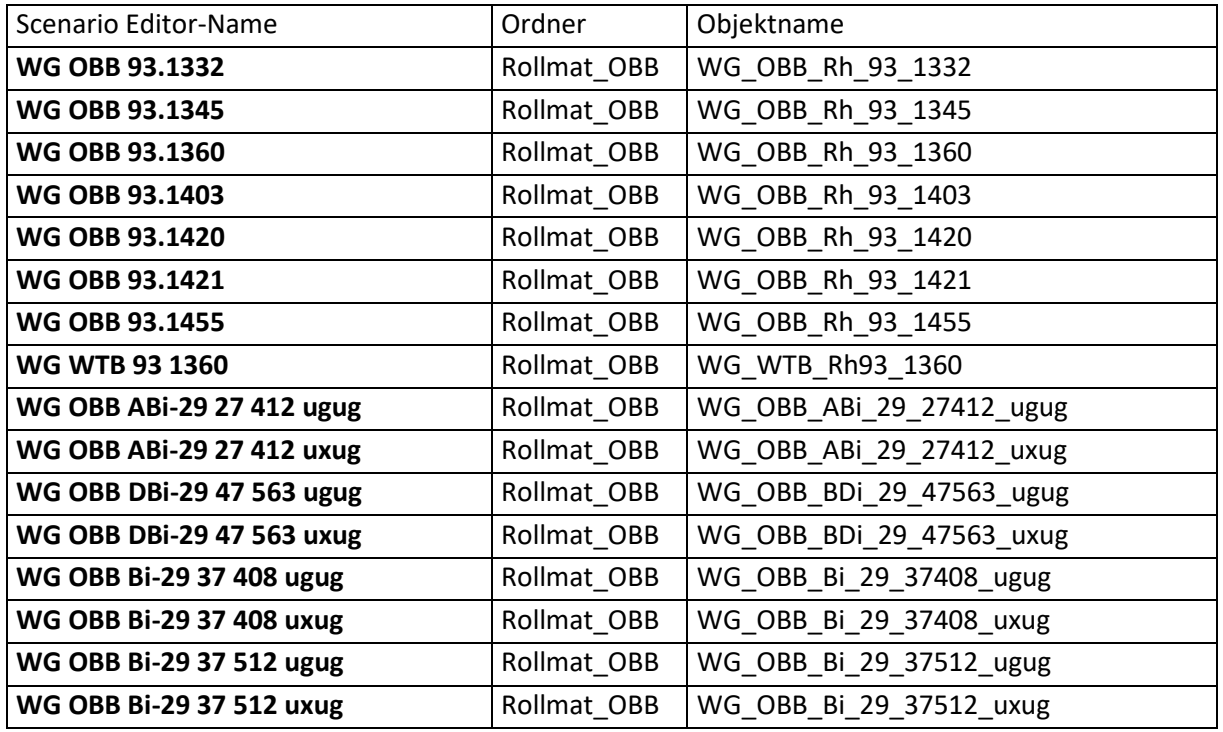

Eine

Erklärung der Abkürzungen *ugug* und *uxug* finden Sie weiter unten in diesem Handbuch unter 'Übergangsanimationen' (S. 9).

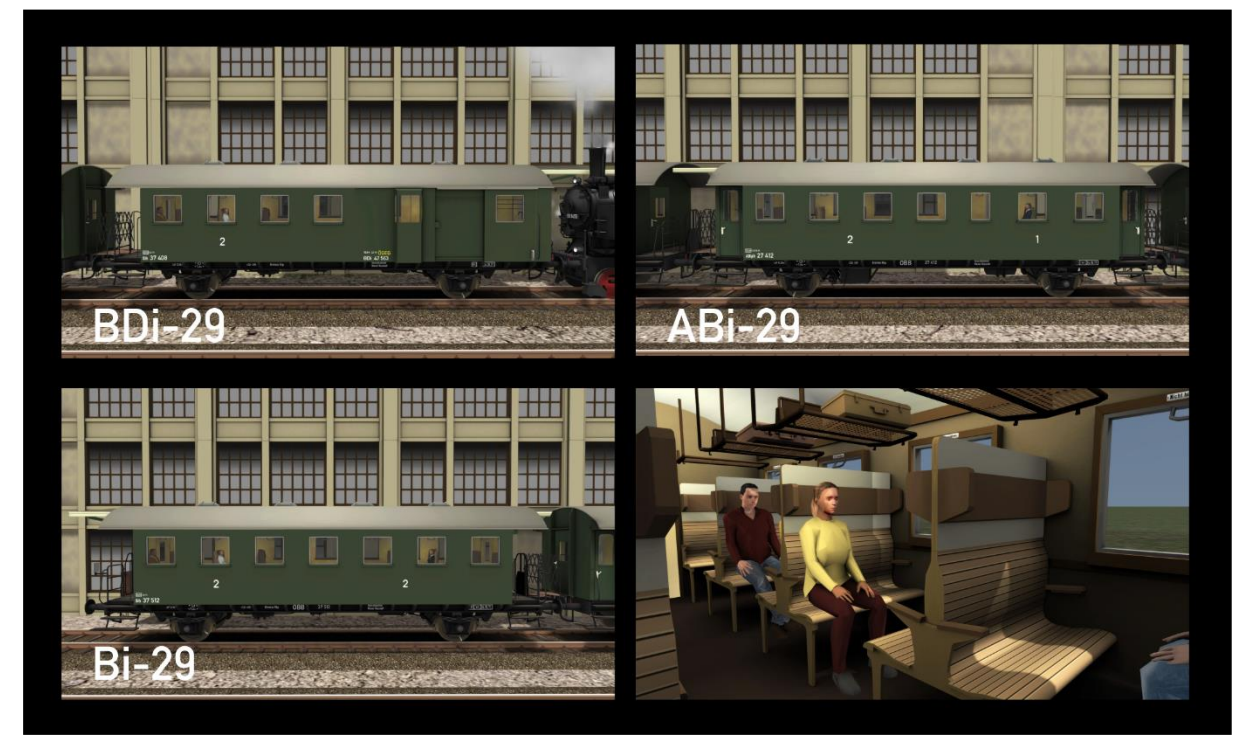

©2023 Wilbur Graphics Version 1.1

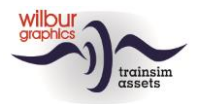

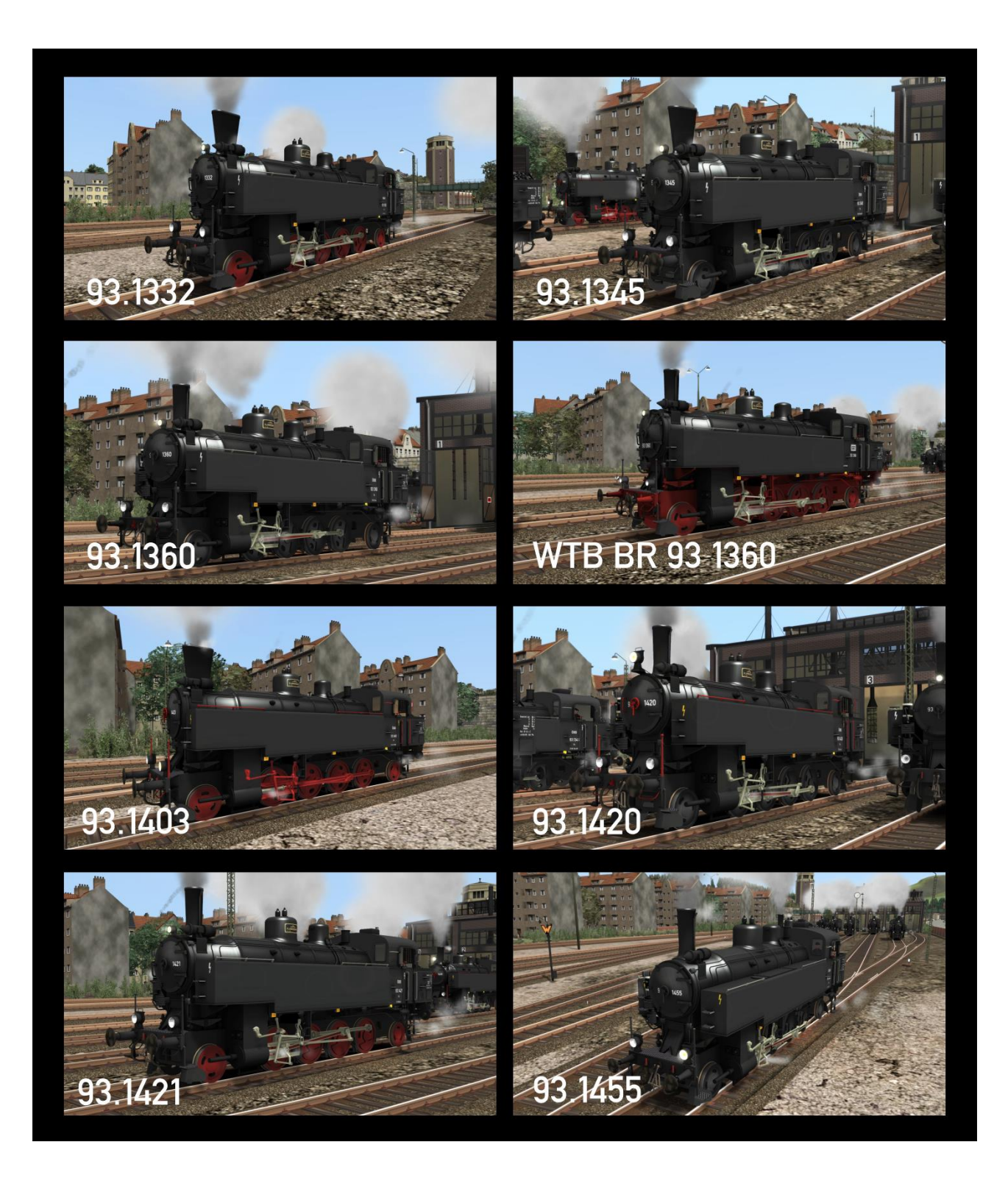

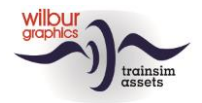

Die Unterschiede zwischen den Versionen des 93-er sind in der folgenden Tabelle zusammengefasst:

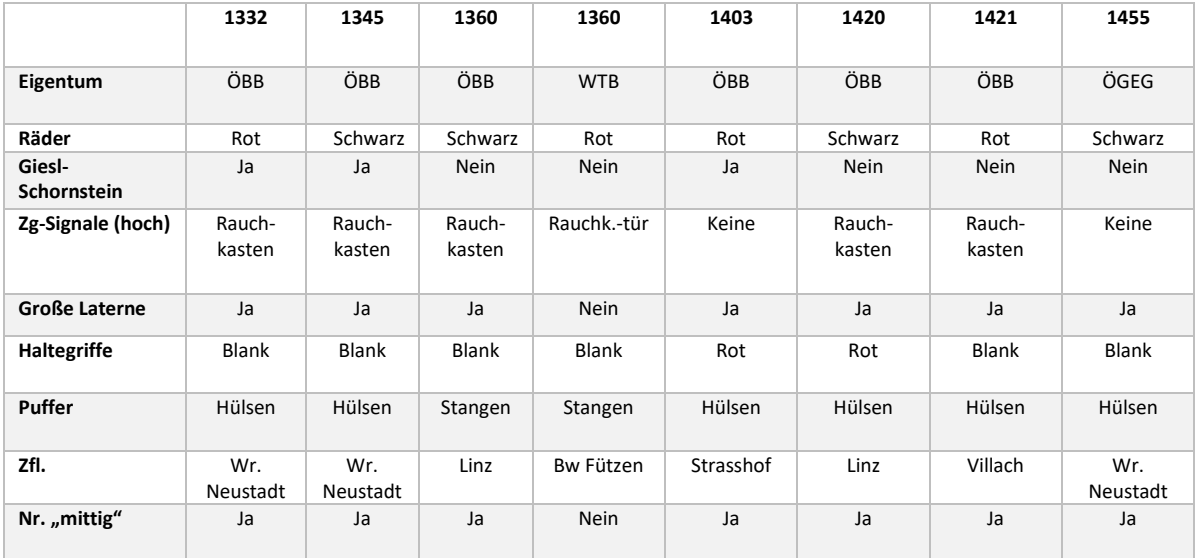

### Preload Consists

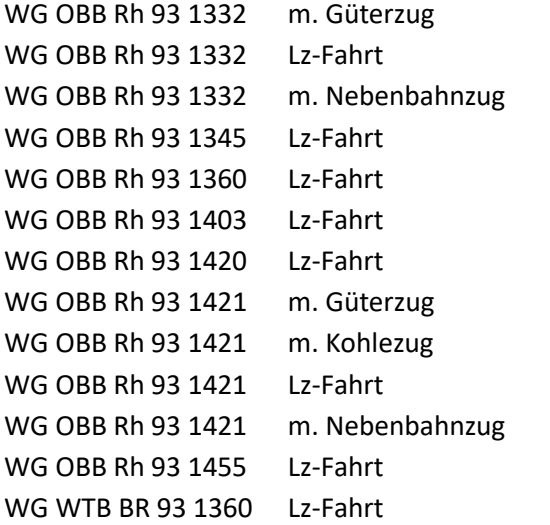

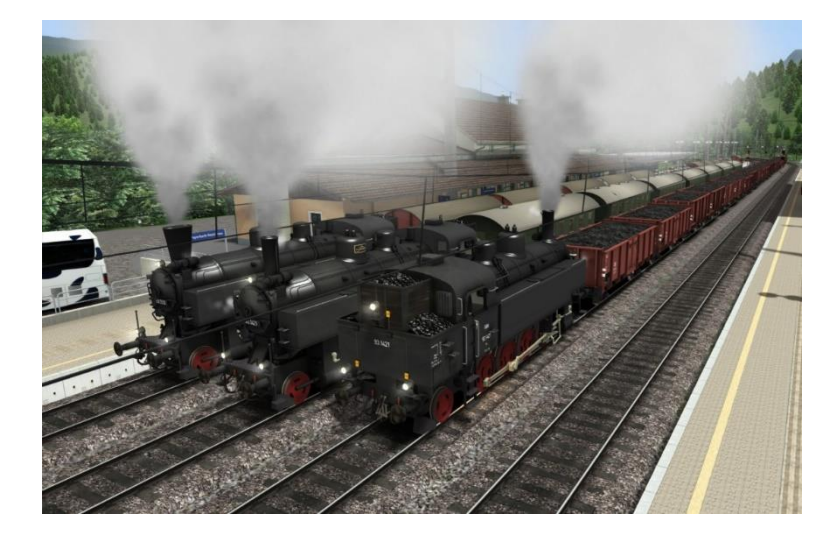

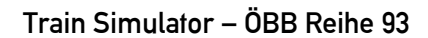

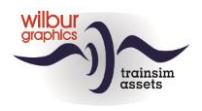

## <span id="page-7-0"></span>**Führerstand**

*Die Luftpumpe muss eingeschaltet sein, bevor Sie die Lokomotive fahren können (Handradl 11 oder STRG + 0).* 

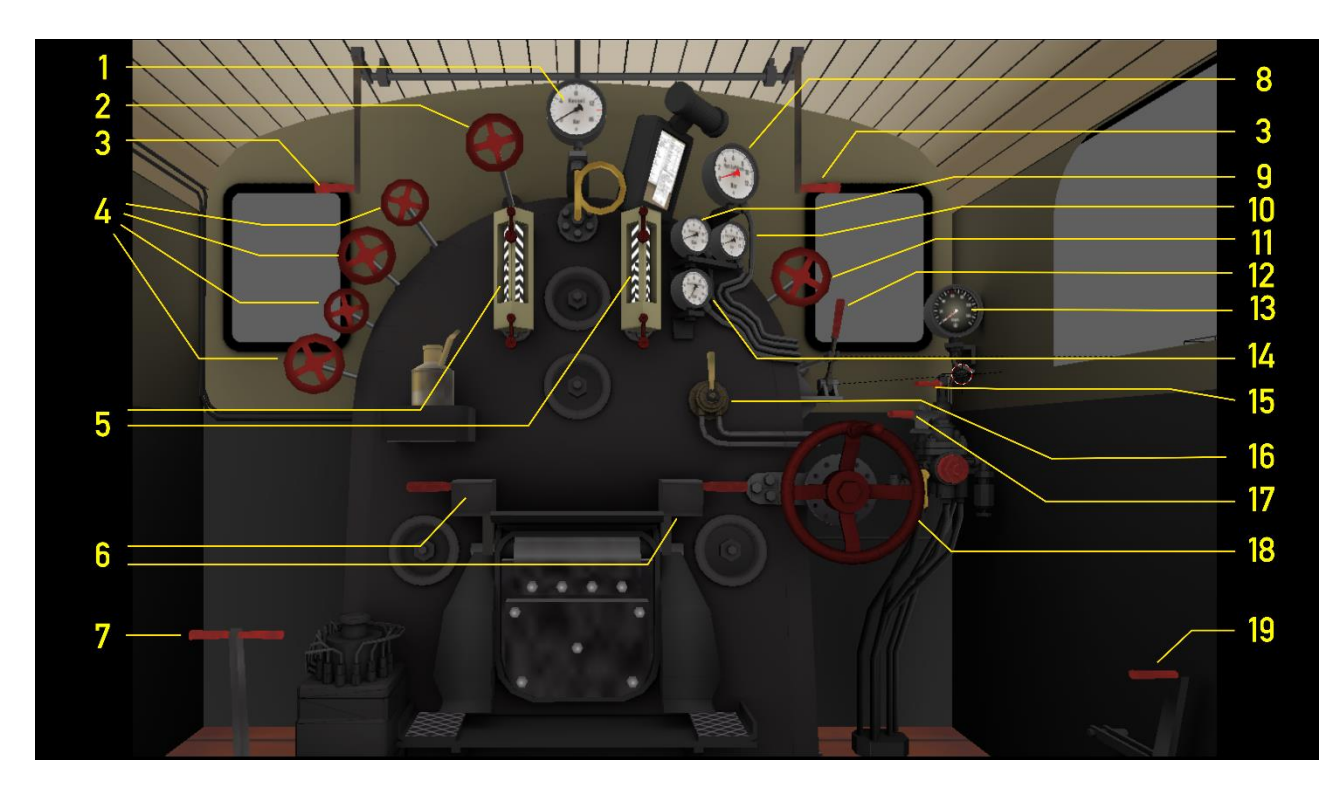

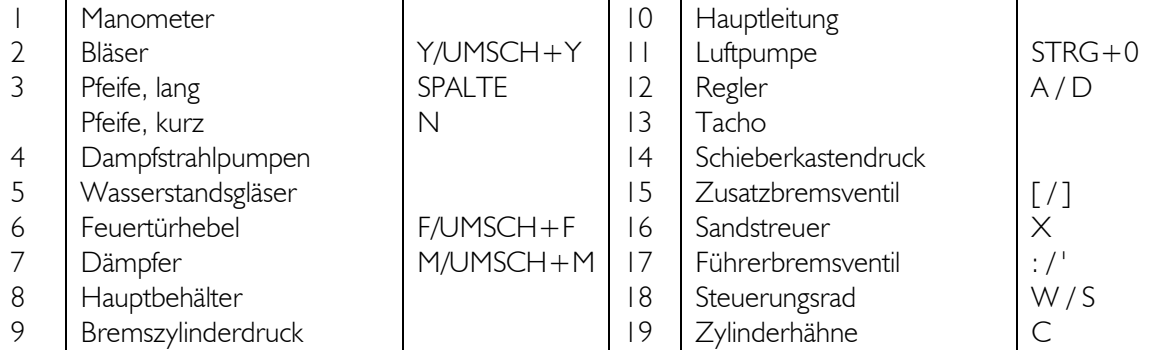

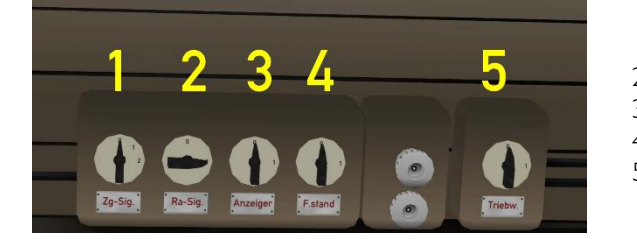

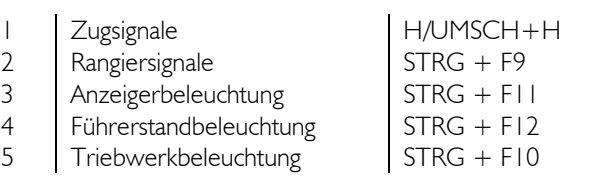

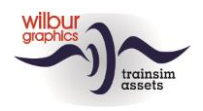

# <span id="page-8-0"></span>**Übergangsanimationen**

Beim Zusammenstellen von Zugverbänden mit den mitgelieferten Spantenwagen im Szenario-Editor (SE) oder im QuickDrive-Menü (QD) ist es wichtig, die richtigen Varianten zu kombinieren. Die Art des Übergangs wird durch die Buchstabenkombinationen *ug* und *ux* angegeben, wobei:

ug = Arbeitsübergang (gekennzeichnet durch grünen Pfeil in SE) ux = Dummy-Übergang (gekennzeichnet durch einen roten Pfeil in SE)

Arbeits- und Dummy-Übergänge sehen im entkoppelten Zustand gleich aus. Der Unterschied wird jedoch sichtbar, wenn ein Wagen mit einem *ug-Übergang* gekoppelt wird und die Animation einsetzt. Dummy-Übergänge sind praktisch, wenn ein Waggon hinter einem Lok oder in einem Zug platziert wird. Der Kuppelvorgang an sich ist jedoch jederzeit möglich.

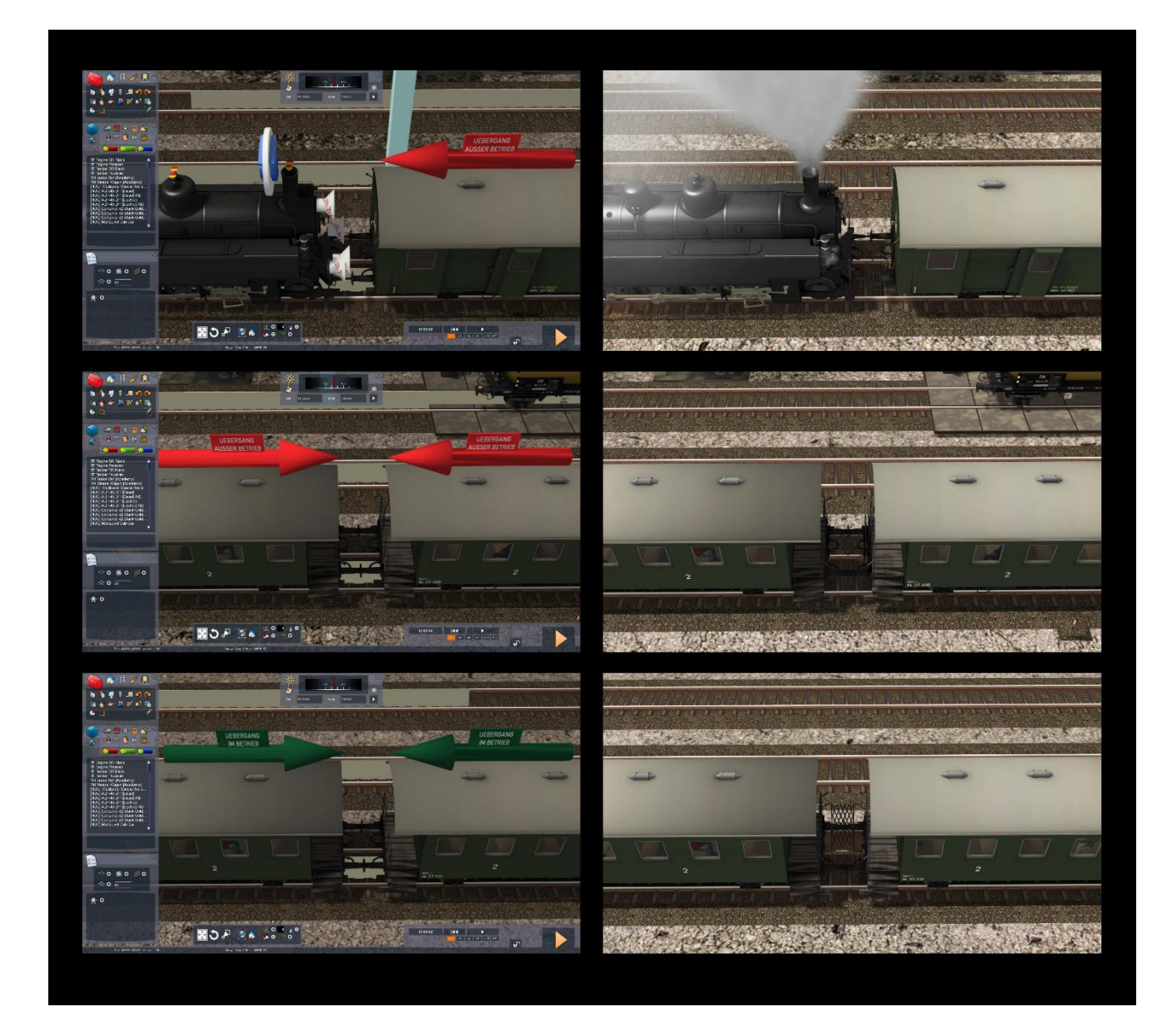

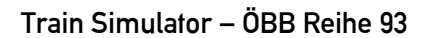

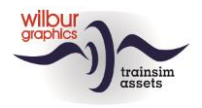

## <span id="page-9-0"></span>**Colophon und Danksagungen**

#### **Entwicklung und Realisation:**

© Wilbur Graphics, Henk van Willigenburg ( [www.wilburgraphics.c](http://www.wilburgraphics./)om )

**Geräusche WG Dampfloks:**

© Michel R.

#### **Tipps und Beratung**:

ChrisTrains.com TrainworX (Paul Mersel) Ton van Schaik

**Tester**: Ton van Schaik, Reinhart190953

#### **Facebook:**

*Wilbur Graphics* https://www.facebook.com/wilburgraphicspage/

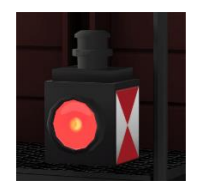

**Version 1.1 build 20230610**